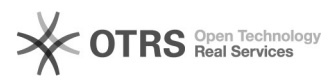

## **How to Backup Your Emails? 1989 12:20 07:10:53**

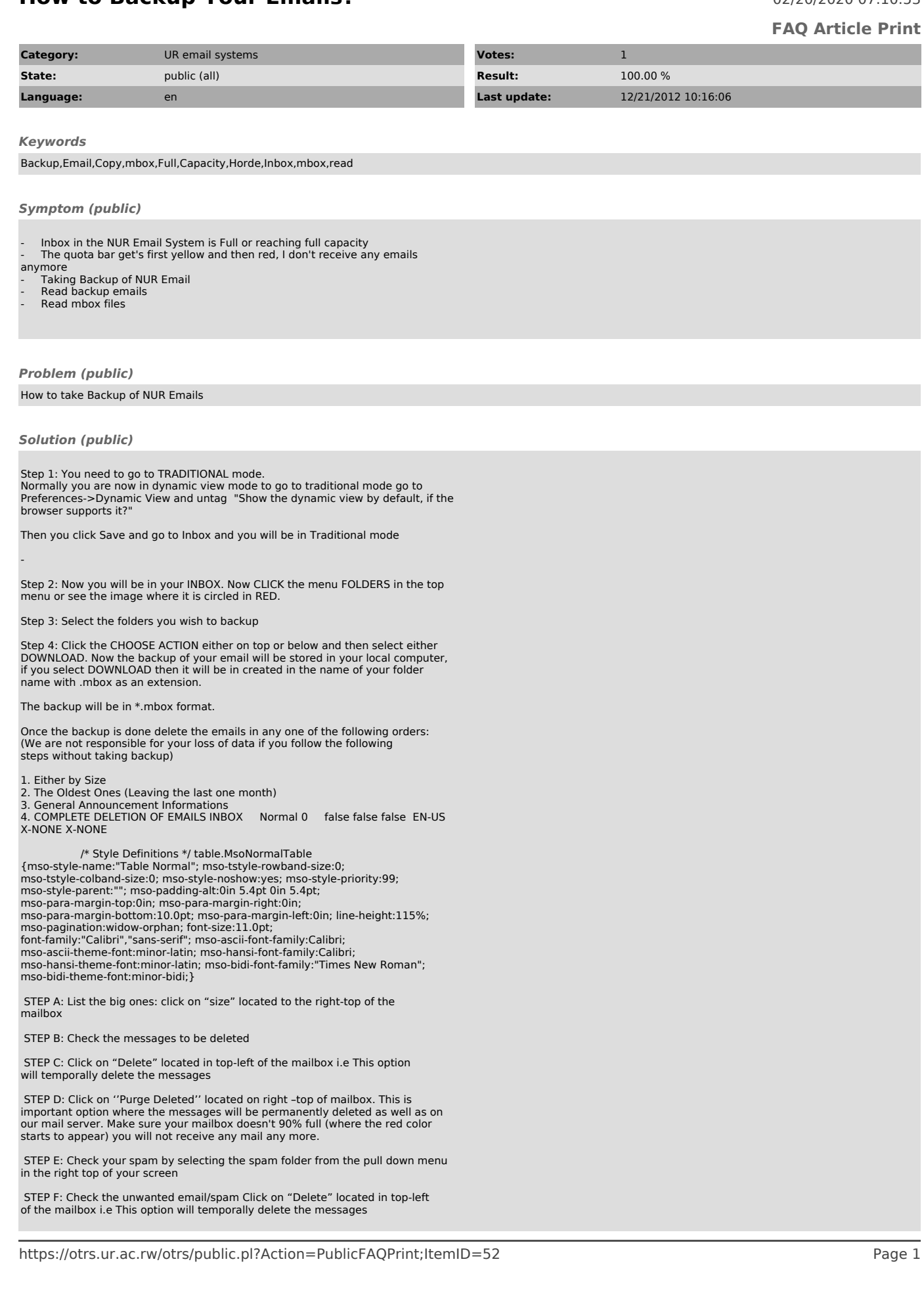

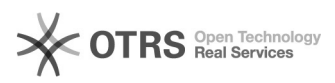

# **How to Backup Your Emails? 1989 12/20/2020 07:10:53**

Execute STEP D again to permanently delete the mail.

OR

Follow STEP 2 and STEP 3

 In STEP 4 choose the Action EMPTY and this will empty the folder you have selected.

Now the Biggest Question is how to read the emails which are backed up and it is in \*.mbox format.

There are several ways to read this backup but we are trying to giving you a simplest solution.

Download the MBOX VIEWER from

[1]https://downloads.nur.ac.rw/Windows/Utility%20Softwares/mboxview.exe to you local machine and use this application to view your backup emails.

[1] https://downloads.nur.ac.rw/Windows/Utility%20Softwares/mboxview.exe